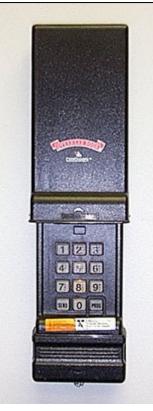

# Always disconnect operator from door before programming to avoid injury to yourself or the operator

#### OVERHEAD DOOR • CodeDodger/Intellicode

#### Reset Keypad:

- Slide cover on keypad just enough to press "PROG" and "8" at the same time. While depressing these keys, raise the cover all the way. This erases old code. Release buttons and close cover.
- 2. Open cover fully. Press numbers "3", "5", "7", and "PROG" *red light will blink slowly*.
- 3. Put in your new pin number (1 to 8 digits) and press "PROG" *red light will blink faster.*
- 4. Close keypad cover.
- 5. Got to motor unit in garage. Press "LEARN" button on back of operator this is a small, **round**, black button located about an inch away from the antennae.
- 6. Go back to the keypad and slide keypad cover open fully.
- 7. Enter pin number and press "SEND", "SEND", "SEND", "SEND".

### To Change Pin # Without Resetting Keypad:

- 1. Open cover fully.
- 2. Enter OLD pin number and press "PROG".
- 3. Enter the NEW pin number and press "PROG".
- 4. Close keypad cover.

## OVERHEAD DOOR • CodeDodger/Intellicode Multiple Door Instructions

Follow the above instructions fully **before** attempting to program a CodeDodger Wireless Keypad for multiple door operation. When the keypad is working properly for a single door, follow the instructions below for multiple doors.

- Open cover fully.
- 2. Enter pin number and press "PROG", "PROG", "PROG".
- 3. Enter total number of doors to be programmed (2 or 3).
- 4. Press "PROG" one more time.
- 5. Close cover fully.
- 6. Press "LEARN" code button on back of Operator 1.
- 7. Enter pin number and press "SEND", "1", "SEND", "SEND", "SEND".
- 8. Close cover fully.
- 9. Press "LEARN" code button on back of Operator 2.
- 10. Enter pin number and press "SEND", "2", "SEND", "SEND", "SEND".
- 11. Close cover fully.
- 12. Repeat for Door 3 (substitute "3" when necessary).